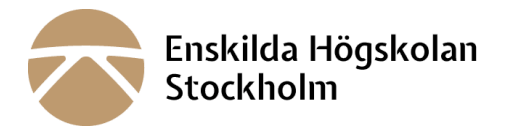

**SKAFFA eduID så snart som möjligt eersom det kan ta lite d**

**Steg 1. Skapa eduID konto**

**För a skapa eduID-konto gå ll: [LÄNK](https://signup.eduid.se/register/email)**

**Steg 2. Logga in på di eduID konto och fyll i alla uppgier**

**Steg 3. Verifiera dina uppgifter.** För att kunna använda ditt eduID måste du verifiera dina uppgifter.

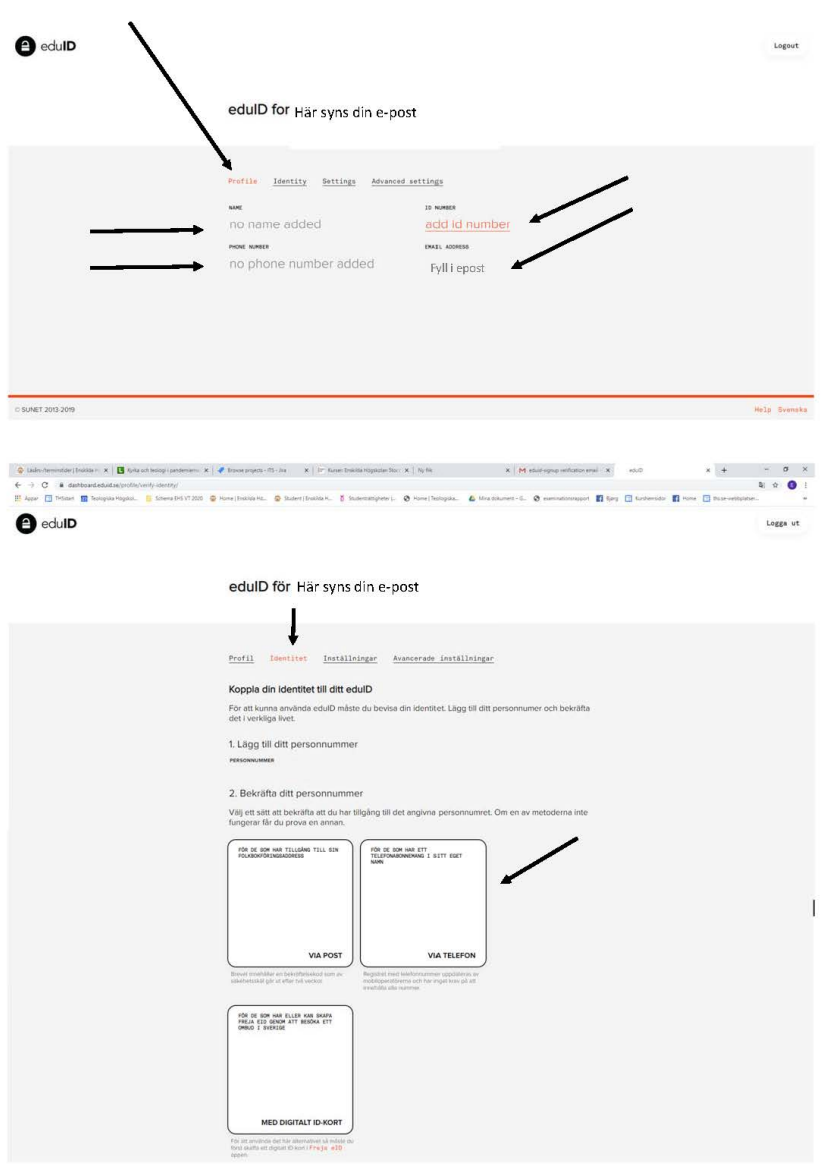

## Verifiera dina uppgifter mobil, e-post, personnummer

*Obs! Telefonen måste vara registrerad på dig eller vårdnadshavare. Om du har begärt hemligt nummer fungerar inte den här metoden.* 

- Skriv in ditt mobilnummer, bekräfta med den kod du får via SMS.
- Skriv in ditt personnummer och välj "bekräfta via mobilnummer".
- Klart!

## **Alternativ 2: Via brev till din folkbokföringsadress:**

*Om du inte har telefonabonnemang registrerat på dig själv* 

- Skriv in ditt personnummer och välj "Bekräfta via brev".
- Vänta till du får hem ett brev med en kod.
- Logga in på eduID-kontot och skriv in koden.
- Klart!

## **På eduIDs hemsida kan du få support**

- Sök svar på frågor under fliken "hjälp"
- Kontakta eduID-supporten, **SUpport@eduid.se**

## **[eduid.se](https://www.eduid.se/)**

**200528/BFE**